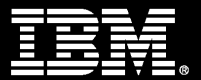

# **z/VM shared segments implementation for Linux on LinuxONE and IBM z**

Yvon-Marie Avril *IBM, IT Specialist in Montpellier Center*

**2019** IBM GSE UK Region 5th november, 2019

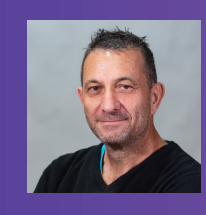

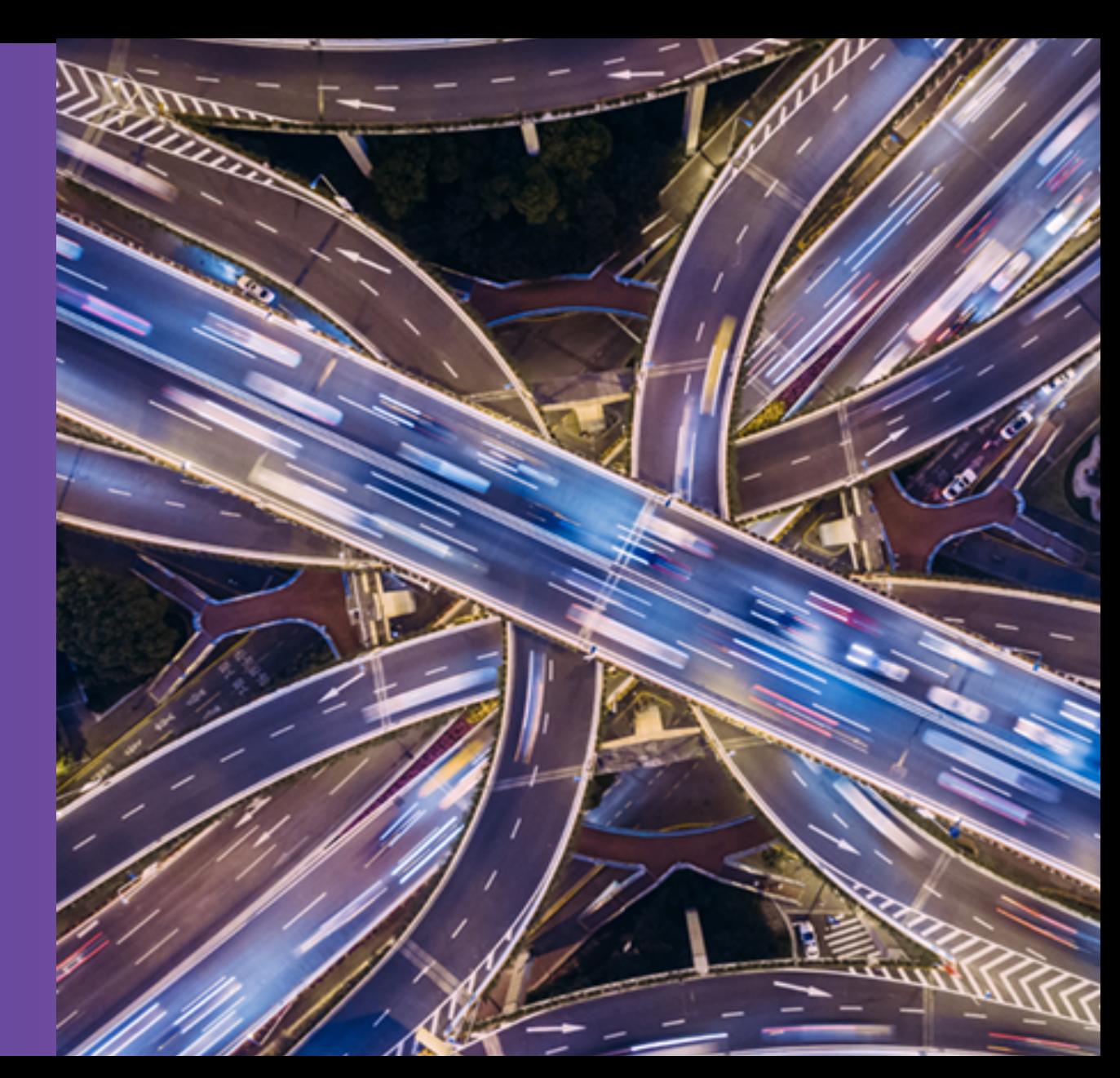

## **Agenda**

—Large Discontiguous Saved Segment (DCSS) definition.

## —DCSS building steps.

- o z/VM defintions
- o Linux definitions

## —Linux exploitation of the DCSS through *dcssblk* driver.

- o Sharing
- o Formatting
- o Filling
- o Saving

## —Shared Segments with Docker (Demo).

#### **Session Objectives**

—Explain z/VM Shared Segment technology.

—Implement z/VM Shared Segment with Linux

—Illustrate Shared Segment usage with Docker ( Demo )

**For more information on Large Discontiguous Shared Segment, see**

z/VM Saved Segments Planning and Administration

*Large Discontiguous Saved Segment (DCSS) definition.*

## **Principles**

• A *saved segment* is a range of pages of virtual storage that you can define to hold data or reenterable code (programs).

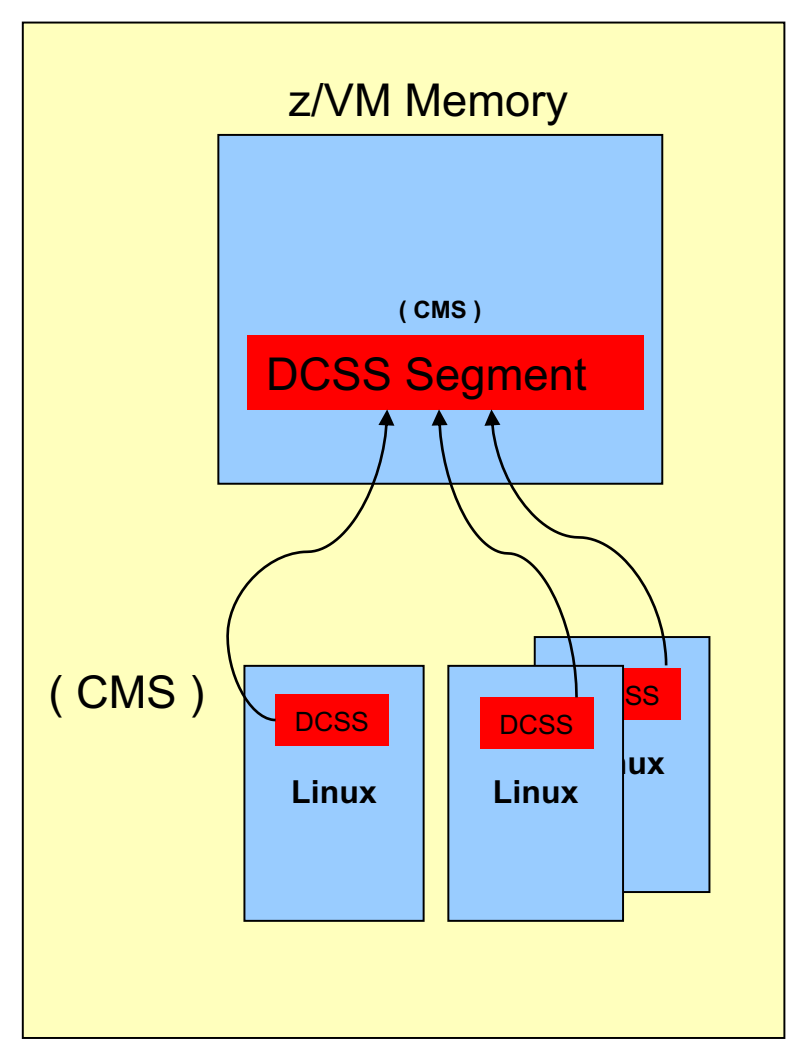

- $\triangleright$  Holds frequently used data and code.
- $\triangleright$  Can be dynamically attached to and detached from a VM.
- $\triangleright$  Permits re-enterable code to be shared by concurrently operating virtual machines.

- $\triangleright$  Using saved segments decreases the I/O rate.
- $\triangleright$  CMS : Internal subsystem for interactive interface with z/VM.

Linux OS exploits DCSS technology through a specific driver called *DCSSBLK*

### **DCSS Exploitation with Linux**

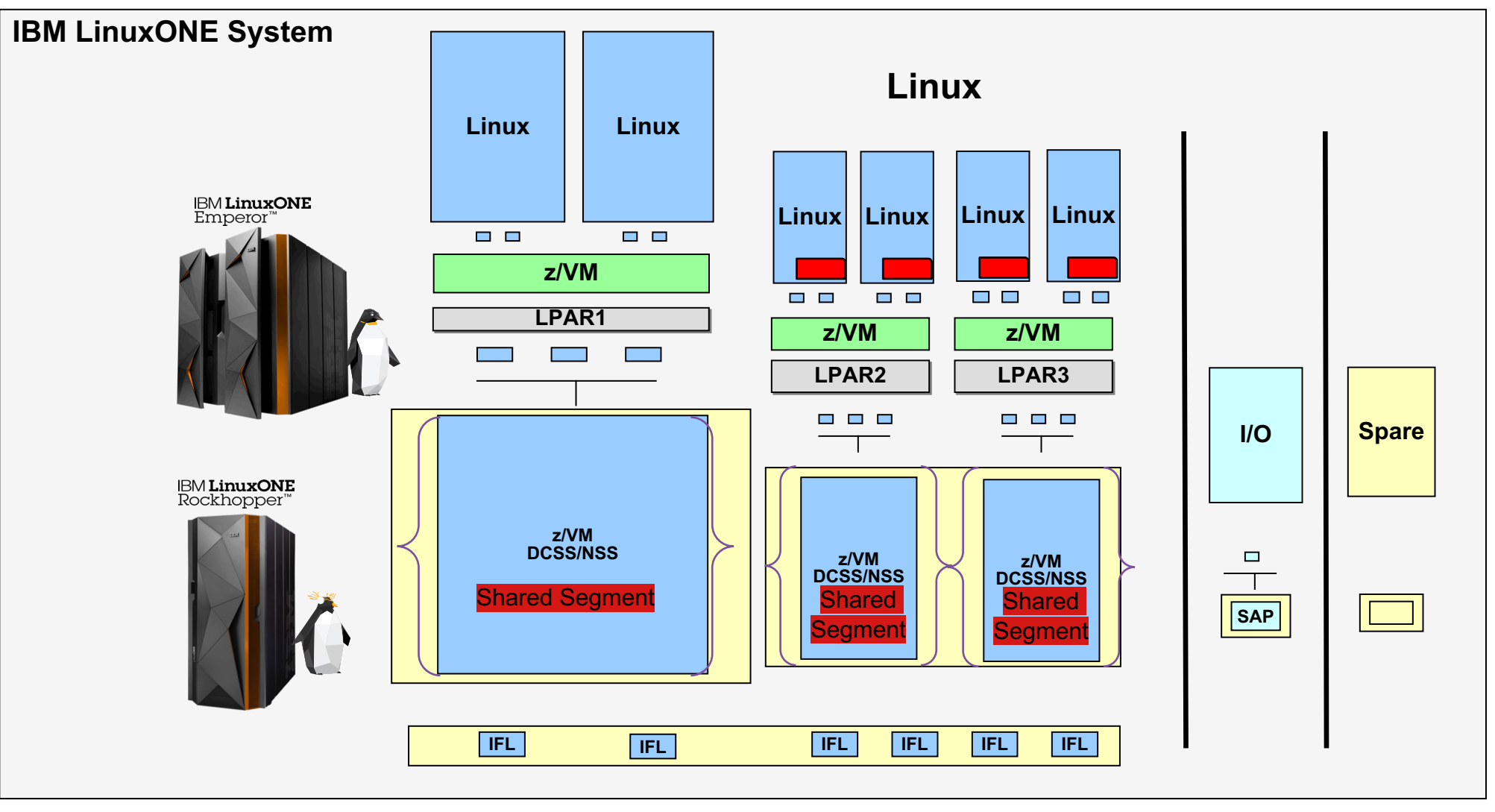

NSS : Name Saved System DCSS : Load Discontiguous Saved Segment **Global**

## **Shared Read/Only access segment with Linux**

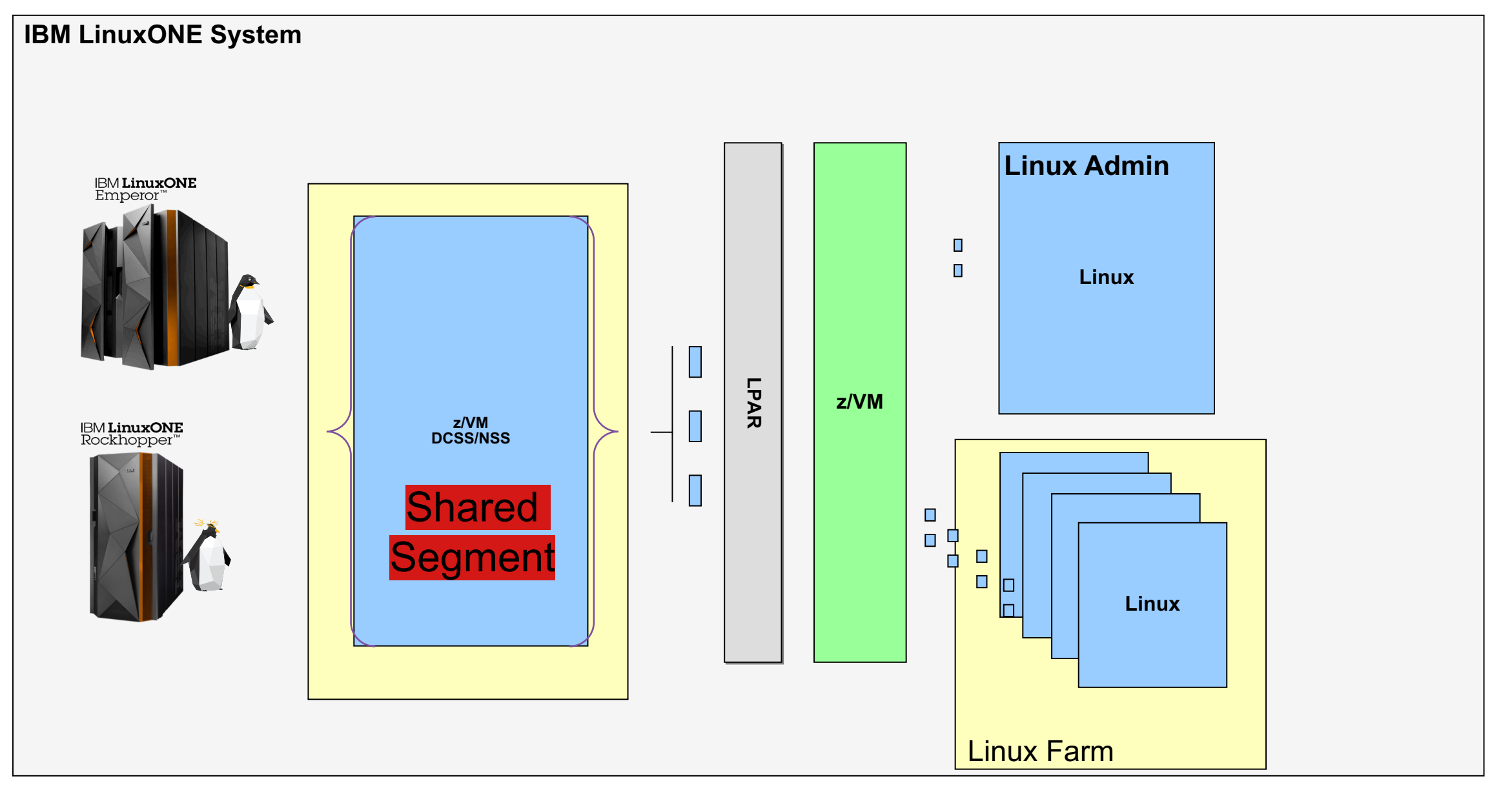

*DCSS building steps.*

### **z/VM definitions**

- A shared segment required available contiguous memory
- It must be defined from a suitable CMS virtual machine
	- $\triangleright$  Class E
	- $\triangleright$  Sufficient virtual memory in Virtual Machine

Building steps in z/VM :

- Decide for DCSS size and boundaries in z/VM memory.
- Create DCSS.
- Save the DCSS
- Modify Linux guest memory configuration.
- Add privilege class E for Linux guest (Administrator Role only) .

#### **Commands to create the DCSS ( z/VM )**

• DEFSEG DOCK1803 40A00-49FFF SR LOADNSHR HCPNSD440I Saved segment DOCK1803 was successfully defined in fileid <# fileid>

• SAVESEG DOCK1803

HCPNSS440I Saved segment DOCK1803 was successfully saved in fileid <# fileid>

Value are expressed as an address range in memory, in hexadecimal notation.

In this sample the segment size is 157 MB.

SR : Shared read-only access.

LOADNSHR …….

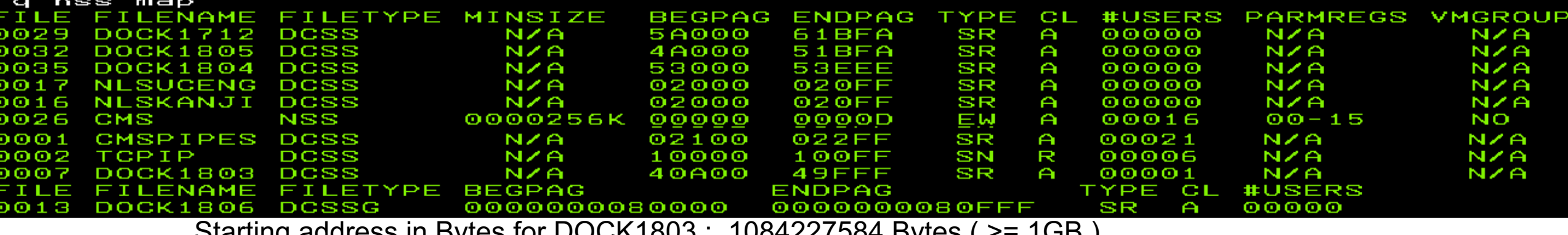

Starting address in Bytes for DOCK1803 :  $1084227584$  Bytes ( $>$ =

Ending address in Bytes for DOCK1803 : 1241509888 Bytes ( <= 1.3 GB )

**For more information on DCSS, see**

*z/VM: CP Commands and Utilities Reference* 

IBM Z / November 5, 2019

#### **Types of z/VM Shared Segments**

#### **Code Meaning**

- EW Exclusive read/write access.
- EN Exclusive read/write access, no data saved.
- ER Exclusive read-only access.
- SW Shared read/write access.
- SN Shared read/write access, no data saved.
- **SR Shared read-only access.**

#### Comparaison of DCSS type SN and SR

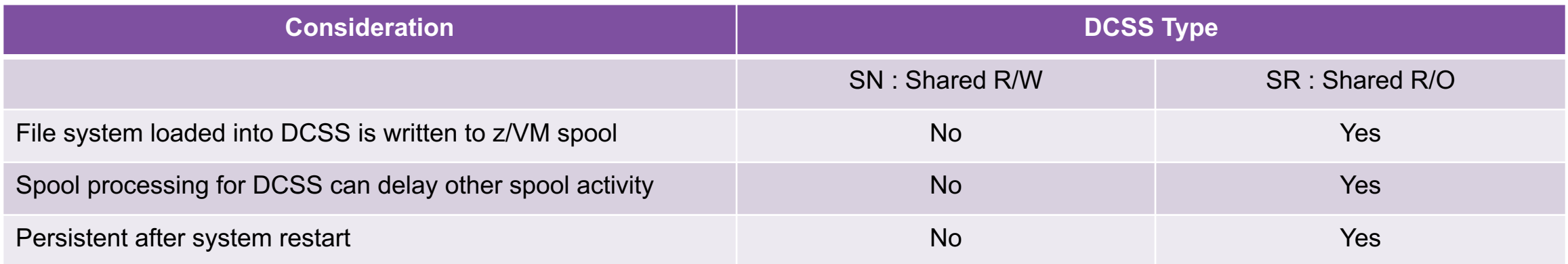

## **Change linux directory z/VM directory to redefine memory configuration**

Example given for a 4GB linux virtual memory size

Linux guest of 4 Gb user definition

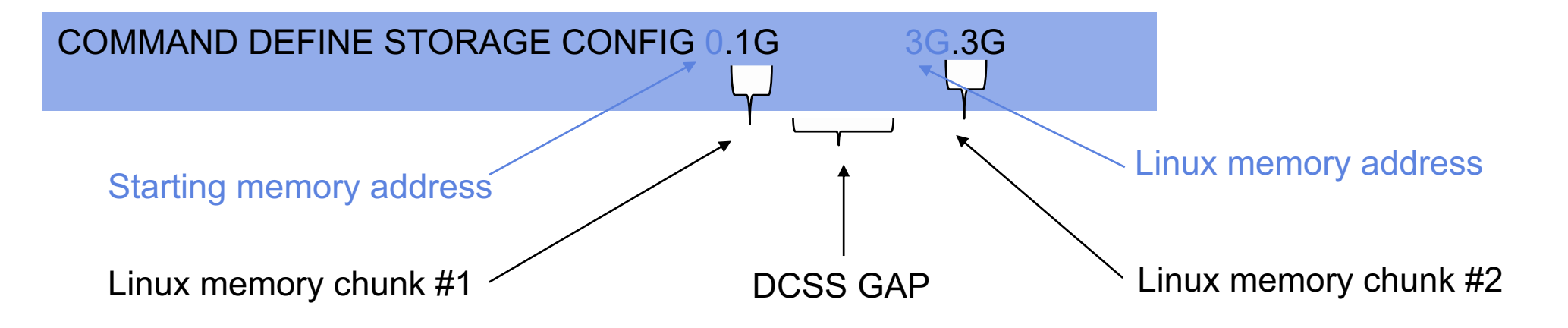

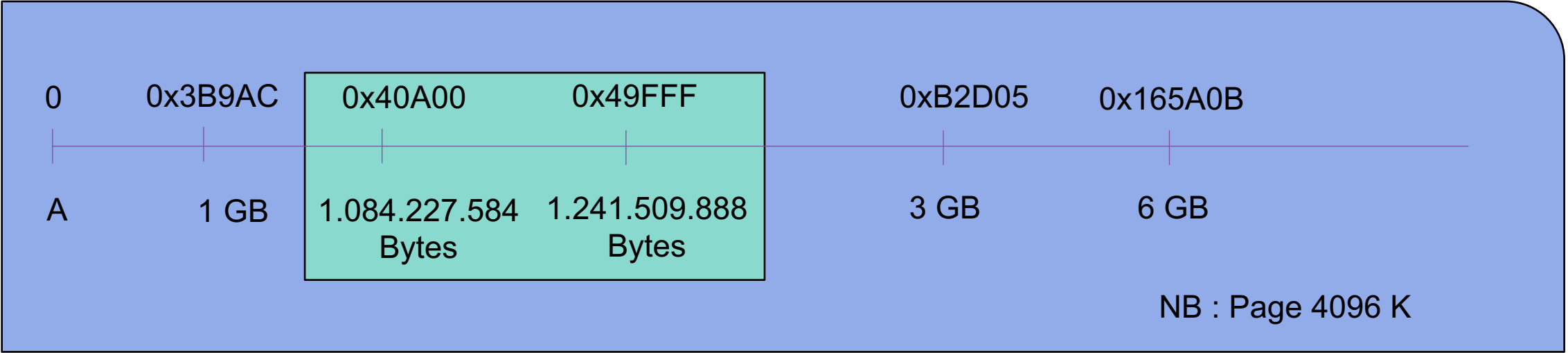

*Linux exploitation of the DCSS through dcssblk driver.*

### **Linux Tasks in Administrator / Linux Farm**

#### **Statements for Linux Administrator**

 $\triangleright$  Load the DCSS #echo DOCK1803 > /sys/devices/dcssblk/add

Ø *Share the DCSS* # echo 0 > /sys/devices/dcssblk/DOCK1803/shared

Ø *Format the DCSS* # mkfs -t ext4 /dev/dcssblk0

 $\triangleright$  Mount the DCSS as filesystem # mount /dev/dcssblk0 /usr/local/docker

Ø *Save the DCSS* # echo 1 > /sys/devices/dcssblk/DOCK1803/save

Ø Umount the DCSS # umount /dev/dcssblk0

 $\triangleright$  Unload the DCSS # echo DOCK1803 > /sys/devices/dcssblk/remove

**NB : The guest needs to have privclass E to save the DCSS contents**

#### **Statements for Linux Farm**

 $\triangleright$  Load the DCSS # echo DOCK1803 > /sys/devices/dcssblk/add

 $\triangleright$  Mount the DCSS as filesystem # mount /dev/dcssblk0 /usr/local/docker *mount: /dev/dcssblk0 is write-protected, mounting read-only*

#### For Information :

 $\triangleright$  Umount the DCSS # umount /dev/dcssblk0

 $\triangleright$  Unload the DCSS # echo DOCK1803 > /sys/devices/dcssblk/remove

#### **Industrialisation/Automation**

rc.local script example : #!/bin/bash

```
SEGMENT="DOCK1803"
```
echo \${SEGMENT} > /sys/devices/dcssblk/add

# Binaries Docker Segment Mounting if [ -d /sys/devices/dcssblk/\${SEGMENT}/ ]; then dcssID=`ls /sys/devices/dcssblk/\${SEGMENT}/block/ | sed 's/^.\{7\}//g'` mount -o ro /dev/dcssblk\${dcssID} /usr/local/docker fi

#### **Advantages/Use cases/Recommendations**

- Carrefully decide for DCSS content
- Heavily used binairies (Performance/optimisation)
- Farm of identical binairies (Server quantity)

- Same physical storage
- Swap disk
- A single administrator in charge of update DCSS content

*Shared Segments with Docker (Demo).*

#### **Presenter demonstration**

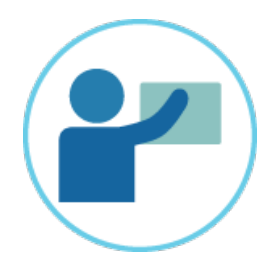

Demo Docker Demo with binary installation

docker version docker images docker run -it ubuntu /bin/bash hostname exit docker ps | grep ubun docker ps -a | grep ubun docker restart baa194ad0029 docker ps |grep ubun docker exec baa194ad0029 hostname docker attach baa194ad0029 exit docker ps | grep ubuntu docker ps -a | grep baa194ad0029 docker rm baa194ad0029 docker rmi ubuntu:latest Docker images

#### **Linux Farm IPL log**

 $\triangleright$  When the Linux farm starting, the storage configuration

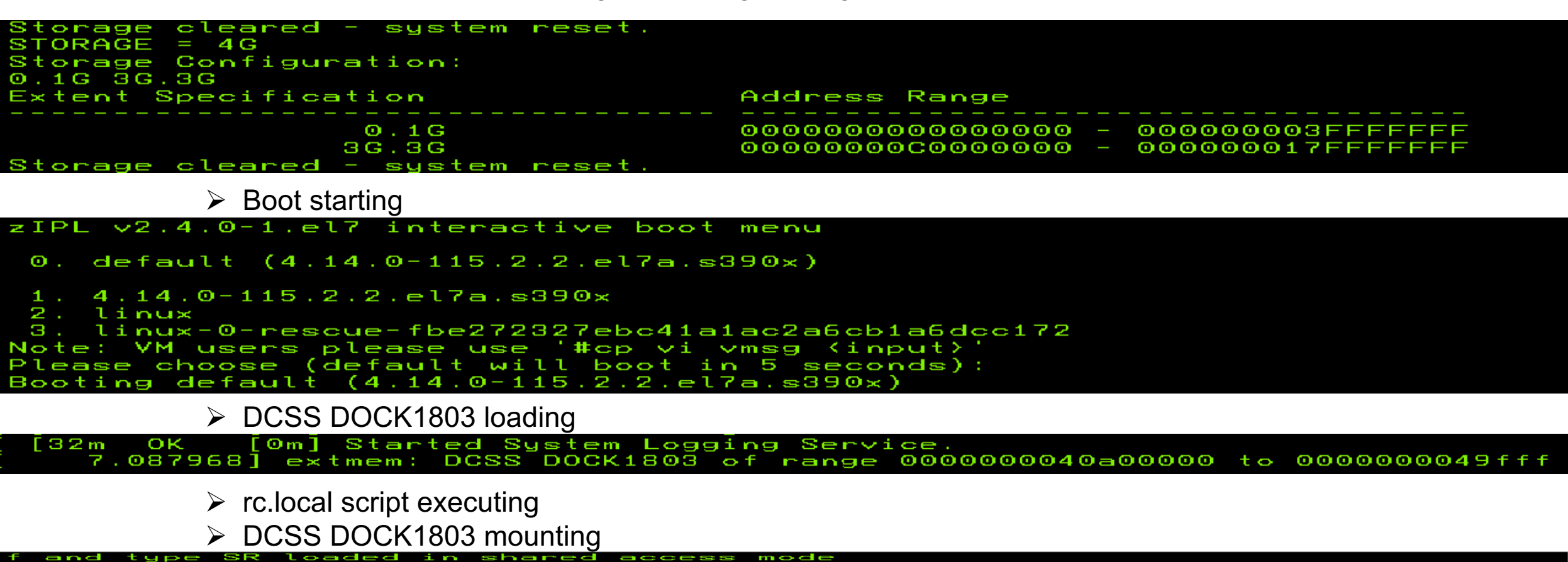

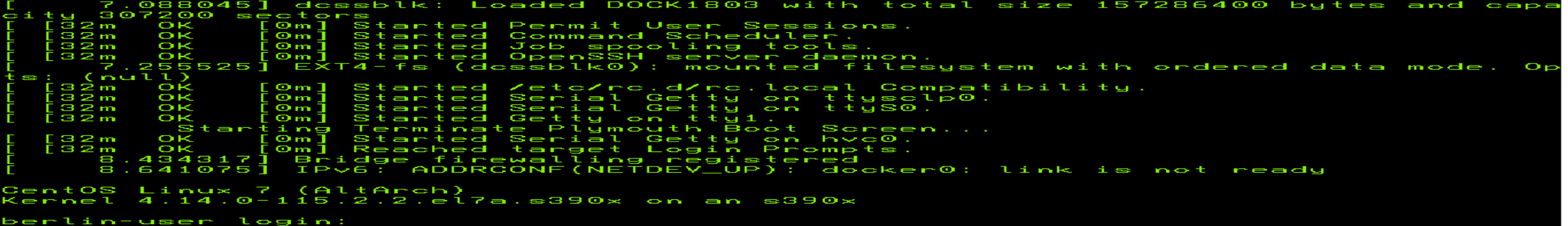

#### **Session summary**

- Ø See DCSS exploitation of the Read Only Shared Segment
- $\triangleright$  Spoke about general recommendation
- $\triangleright$  Heavily used binary
- $\triangleright$  Linux farm that uses the same things
- $\triangleright$  No need to connect another hardware
- $\triangleright$  Relatively easy to implement
- $\triangleright$  Maybe only thing is you need a calculator

#### **Follow Us**

#### External platforms

- Website ibm.com/ibm/clientce[nter/montpellier/](https://w3-connections.ibm.com/communities/community/ibmccmpl)
- Twitter @IBMCCMPL
- Virtual 360° Tour
- Videos YouTube Client Center Montpellier Channel
- Images Flickr flickr.com/ibmccmpl

#### Internal IBM

• IBM Connections Community Client Center Montpellier

#### **Notices and disclaimers**

- © 2019 International Business Machines Corporation. No part of this document may be reproduced or transmitted in any form without written permission from IBM.
- **U.S. Government Users Restricted Rights — use, duplication or disclosure restricted by GSA ADP Schedule Contract with IBM.**
- Information in these presentations (including information relating to products that have not yet been announced by IBM) has been reviewed for accuracy as of the date of initial publication and could include unintentional technical or typographical errors. IBM shall have no responsibility to update this information. **This document is distributed "as is" without any warranty, either express or implied. In no event, shall IBM be liable for any damage arising from the use of this information, including but not limited to, loss of data, business interruption, loss of profit or loss of opportunity.**

IBM products and services are warranted per the terms and conditions of the agreements under which they are provided.

— IBM products are manufactured from new parts or new and used parts.

In some cases, a product may not be new and may have been previously installed. Regardless, our warranty terms apply."

— **Any statements regarding IBM's future direction, intent or product plans are subject to change or withdrawal without notice.**

- Performance data contained herein was generally obtained in a controlled, isolated environments. Customer examples are presented as illustrations of how those
- customers have used IBM products and the results they may have achieved. Actual performance, cost, savings or other results in other operating environments may vary.
- References in this document to IBM products, programs, or services does not imply that IBM intends to make such products, programs or services available in all countries in which IBM operates or does business.
- Workshops, sessions and associated materials may have been prepared by independent session speakers, and do not necessarily reflect the views of IBM. All materials and discussions are provided for informational purposes only, and are neither intended to, nor shall constitute legal or other guidance or advice to any individual participant or their specific situation.
- $-$  It is the customer's responsibility to insure its own compliance with legal requirements and to obtain advice of competent legal counsel as to the identification and interpretation of any relevant laws and regulatory requirements that may affect the customer's business and any actions the customer may need to take to comply with such laws. IBM does not provide legal advice or represent or warrant that its services or products will ensure that the customer follows any law.

### **Notices and disclaimers continued**

- Information concerning non-IBM products was obtained from the suppliers of those products, their published announcements or other publicly available sources. IBM has not tested those products about this publication and cannot confirm the accuracy of performance, compatibility or any other claims related to non-IBM products. Questions on the capabilities of non-IBM products should be addressed to the suppliers of those products. IBM does not warrant the quality of any third-party products, or the ability of any such third-party products to interoperate with IBM's products. **IBM expressly disclaims all warranties, expressed or implied, including but not limited to, the implied warranties of merchantability and fitness for a purpose.**
- The provision of the information contained herein is not intended to, and does not, grant any right or license under any IBM patents, copyrights, trademarks or other intellectual property right.
- $-$  IBM, the IBM logo IBM products and trademarks of Inte registered in many service names mig companies. A curr the Web at "Copyr www.ibm.com/leg